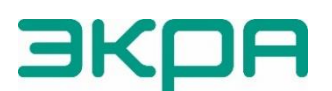

ОБЩЕСТВО С ОГРАНИЧЕННОЙ ОТВЕТСТВЕННОСТЬЮ НАУЧНО-ПРОИЗВОДСТВЕННОЕ ПРЕДПРИЯТИЕ «ЭКРА»

# **ТЕРМИНАЛЫ СЕРИИ ЭКРА 200, ШКАФЫ ТИПОВ ШЭ111Х(А) И СЕРИИ ШЭЭ 200**

Инструкция по устранению неисправностей ЭКРА.650320.001 И1

Авторские права на данную документацию принадлежат ООО НПП «ЭКРА».

Снятие копий или перепечатка разрешается

только по согласованию с предприятиемизготовителем.

**Замечания и предложения по инструкции направлять по адресу [ekra@ekra.ru](mailto:ekra@ekra.ru)**

#### **ВНИМАНИЕ!**

## **НАСТОЯЩАЯ ИНСТРУКЦИЯ ПРЕДНАЗНАЧЕНА ДЛЯ РАБОТНИКОВ, ЗАНИМАЮЩИХСЯ РЕМОНТОМ УСТРОЙСТВ РЗА**

## **Содержание**

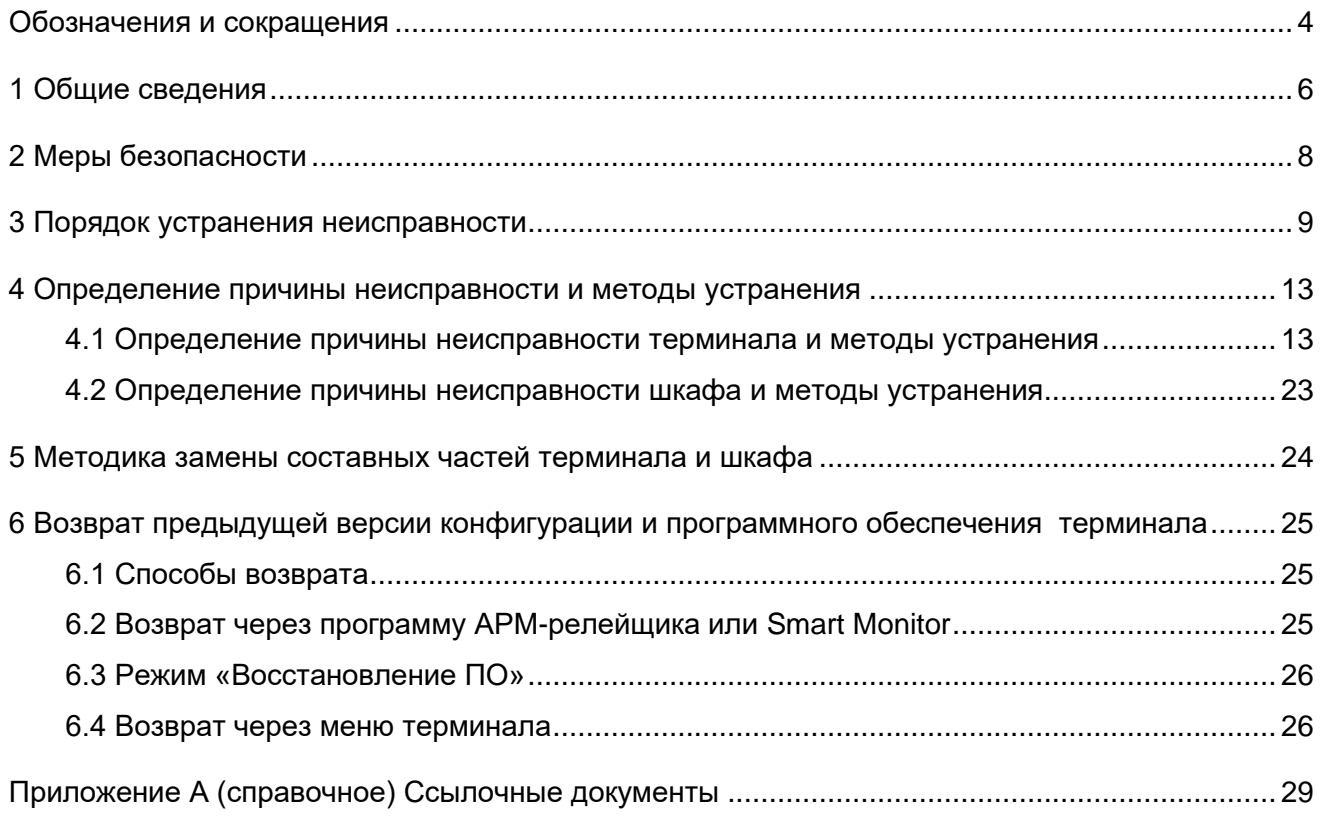

#### Обозначения и сокращения

BIOS - Basic Input/Output System (базовая система ввода-вывода)

<span id="page-3-0"></span>CMOS - Complementary Metal-Oxide Semiconductor (комплементарный металлоксидный проводник)

DSP - Digital Signal Processor (цифровой сигнальный процессор)

GOOSE - Generic Object Oriented Substation Event (протокол передачи данных о событиях на подстанции в объектно-ориентировочном виде)

IRIG-B - Inter-Range Instrumentation Group - Time Code Format B (протокол синхронизации времени, описанный в стандарте IEEE 1344)

MMS - Manufacturing Message Specification (протокол передачи данных по технологии «клиент-сервер»)

PPS - Pulse Per Second (импульс в секунду)

RTU - Remote Terminal Unit (устройство связи с объектом)

TCP - Transmission Control Protocol (протокол управления передачей)

USB - Universal Serial Bus (универсальная последовательная шина)

АДВ - автоматика дозирующих воздействий

APM - автоматизированное рабочее место

АЦП - аналого-цифровой преобразователь

ЗИП - запасные части, инструменты и принадлежности

КС - контрольная сумма

ЛАПНУ - локальная автоматика предотвращения нарушения устойчивости

МСК - московское время

ОМП - определение места повреждения

ПК - персональный компьютер

ПО - программное обеспечение

РЗА - релейная защита и автоматика

ФП - функциональный процессор

ФСТЭК - федеральная служба по техническому и экспортному контролю

ЧДА-Э - частотно делительная автоматика - электротехническая часть

ЭКУ - электронный ключ управления

Настоящая инструкция по устранению неисправностей содержит указания по выявлению причин, а также устранению неисправностей, которые могут возникать в процессе эксплуатации:

– терминалов микропроцессорных серии ЭКРА 200 (в том числе исполнения для атомных станций) (далее – терминалы или устройства);

– шкафов типов ШЭ1110 (ШЭ1110А), ШЭ1110М (ШЭ1110АМ), ШЭ1111 (ШЭ1111А), ШЭ1112 (ШЭ1112А), ШЭ1113 (ШЭ1113А), ШЭ1113М, ШЭ1111АИ комплекса унифицированных защит генераторов и блоков генератор-трансформатор на базе терминалов серии ЭКРА 200 (далее – шкафы или устройства);

– шкафов релейной защиты, автоматики и управления серии ШЭЭ 200 (в том числе исполнения для атомных станций) (далее – шкафы или устройства);

– прочие устройства, реализованные на базе терминалов серии ЭКРА 200.

Настоящая инструкция распространяется на терминалы с версией ПО терминала 7.1.0.9, ПО EKRASMS-SP 3.0.181.16392<sup>1)</sup>.

Настоящей инструкцией следует руководствоваться совместно с инструкцией по замене составных частей ЭКРА.650321.036 И «Терминалы микропроцессорные серии ЭКРА 200, шкафы типов ШЭ111Х(А) и серии ШЭЭ 200».

К устранению неисправностей устройства допускаются специалисты, изучившие эксплуатационную и ремонтную документацию на устройство, эксплуатационную документацию на средства измерений и испытательное оборудование и аттестованные в установленном порядке на право проведения этих работ.

В связи с систематически проводимыми работами по совершенствованию устройства, в его аппаратную и программную части могут быть внесены незначительные изменения, не ухудшающие параметры и качество, не отраженные в настоящем издании инструкции.

 $1)$  Возможно применение документа и для иных версий ПО терминала и ПО EKRASMS-SP. Таблицы соответствия версий ПО терминала, ПО EKRASMS-SP и изменения документа представлены на сайте [https://soft.ekra.ru/smssp/ru/downloads/documents/.](https://soft.ekra.ru/smssp/ru/downloads/documents/)

#### 1 Общие сведения

<span id="page-5-0"></span>1.1 Неисправности, возникающие при включении и в процессе эксплуатации терминала, обнаруживаются непрерывно функционирующей системой самодиагностики терминала.

Система самодиагностики локализует неисправности и определяет их тип, подразделяя на аварийные или предупредительные.

Аварийные и предупредительные неисправности терминала фиксируются в регистраторе событий, а также во внутренних файлах диагностики.

1.2 Аварийная неисправность (аппаратная или программного обеспечения) требует немедленного вмешательства для её устранения, т.к. выводит терминал из работы.

Признаками аварийной неисправности являются:

- свечение светодиода «НЕИСПРАВНОСТЬ» на лицевой панели терминала:

- отсутствие свечения светодиода «ГОТОВНОСТЬ» на лицевой панели терминала;

- свечение лампы «НЕИСПРАВНОСТЬ» или «ВЫВОД» на двери шкафа.

Примечание - Лампа «НЕИСПРАВНОСТЬ» или «ВЫВОД» на двери шкафа и светодиод «НЕИСПРАВНОСТЬ» на лицевой панели терминала горят также, если терминал (шкаф) переведен в режим «Вывод».

1.3 Предупредительная неисправность указывает на неисправность сервисных функций (портов связи, дисплея, синхронизации). При этом терминал остается в работе, т.е. выполняет защитные функции. Возможна дальнейшая эксплуатация терминала с устранением неисправности в любое удобное время.

Признаками предупредительной неисправности являются:

- свечение светодиода «ДИАГНОСТИКА» на лицевой панели терминала;

свечения светодиода «НЕИСПРАВНОСТЬ» на лицевой пане-- отсутствие ли терминала;

- отсутствие свечения лампы «НЕИСПРАВНОСТЬ» или «ВЫВОД» на двери шкафа.

необходимое для 1.4 Программное обеспечение. устранения неисправности терминала: комплекс программ EKRASMS-SP (рекомендуется использовать последнюю версию).

Комплекс программ EKRASMS-SP включает следующие приложения: программу Сервер связи, АРМ-релейщика, Smart Monitor, Конфигуратор и RecViewer.

Комплекс программ EKRASMS-SP, записанный на электронный носитель, входит в комплект поставки терминала (шкафа). Комплекс программ также можно скачать с сайта: https://soft.ekra.ru/smssp/

Описание процедуры запуска комплекса программ EKRASMS-SP при первом использовании (Быстрый старт) приведено в руководстве оператора ЭКРА.00019-01 34 01.

Описание работы с программой Сервер связи приведено в руководстве оператора ЭКРА.00007-07 34 01.

Описание работы с программой АРМ-релейщика приведено в руководстве оператора ЭКРА.00006-07 34 01.

Описание работы с программой Smart Monitor приведено в руководстве оператора ЭКРА.00099-01 34 01.

#### **2 Меры безопасности**

<span id="page-7-0"></span>2.1 При устранении неисправностей устройства необходимо руководствоваться «Правилами по охране труда при эксплуатации электроустановок».

2.2 К устранению неисправностей устройства допускаются специалисты из оперативно-ремонтного и ремонтного персонала, изучившие эксплуатационную и ремонтную документацию на устройство, эксплуатационную документацию на средства измерений и испытательное оборудование.

2.3 При работах с устройством следует соблюдать необходимые меры по защите от воздействия статического электричества (использовать антистатический браслет, антистатическую подставку).

#### **3 Порядок устранения неисправности**

<span id="page-8-0"></span>ВНИМАНИЕ: ПРИ ОБНАРУЖЕНИИ ЛЮБЫХ НЕИСПРАВНОСТЕЙ, ДАЖЕ В СЛУЧАЕ САМОСТОЯТЕЛЬНОГО ИХ УСТРАНЕНИЯ, НЕОБХОДИМО ОБЯЗАТЕЛЬНО ПОСТАВИТЬ В ИЗВЕСТНОСТЬ ПРЕДПРИЯТИЕ-ИЗГОТОВИТЕЛЬ!

3.1 Перевести устройство в режим «Вывод».

Терминал, установленный в шкаф, выводится из работы оперативным ключом «РЕЖИМ РАБОТЫ» (на двери шкафа) переводом в положение «ВЫВОД». Терминал, поставляемый как самостоятельное устройство, выводится из работы внешними средствами управления режимом работы терминала, подключенными к входам «РАБОТА» и «ВЫВОД» терминала. В случае отсутствия возможности вывода терминала из работы, необходимо предпринять меры, исключающие возможность воздействия терминала во внешние цепи.

3.2 Зафиксировать состояние светодиодной индикации на двери шкафа и лицевой панели терминала (сфотографировать или заполнить бланк срабатывания элементов индикации).

Примечание – Форма бланка срабатывания входит в комплект поставки устройства.

3.3 Сформировать файл архив для отправки предприятию-изготовителю.

Для формирования файл архива необходимо организовать связь с устройством по программе АРМ-релейщика, в левой части окна программы выбрать неисправное устройство, вызвать пункт главного меню **Устройство**/**Сформировать файлы для отправки**  (см. рисунок [1\)](#page-8-1).

Примечание – При отсутствии связи с терминалом, настроить связь в режиме «Восстановление ПО» (см. [6.3\)](#page-25-0).

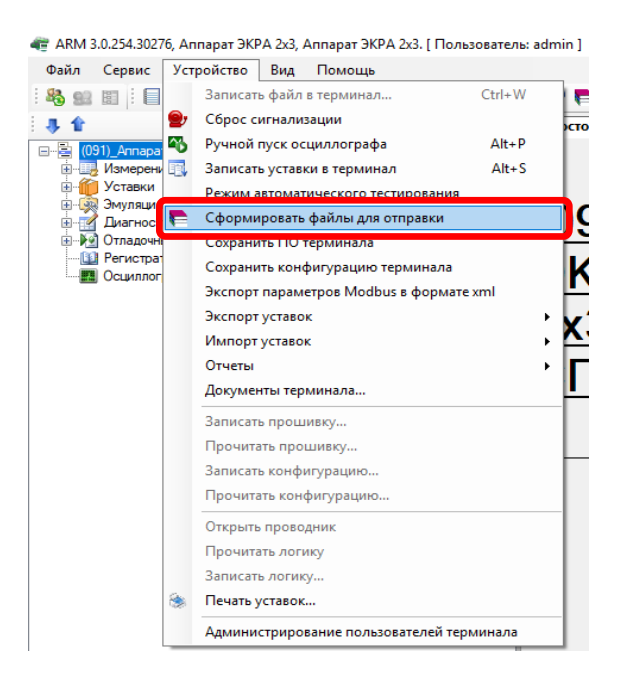

Рисунок 1 – **Сформировать файлы для отправки** в программе АРМ-релейщика

<span id="page-8-1"></span>В программе Smart Monitor необходимо выбрать пункт главного меню **Сформировать файлы для отправки** (см. рисунок [2\)](#page-9-0).

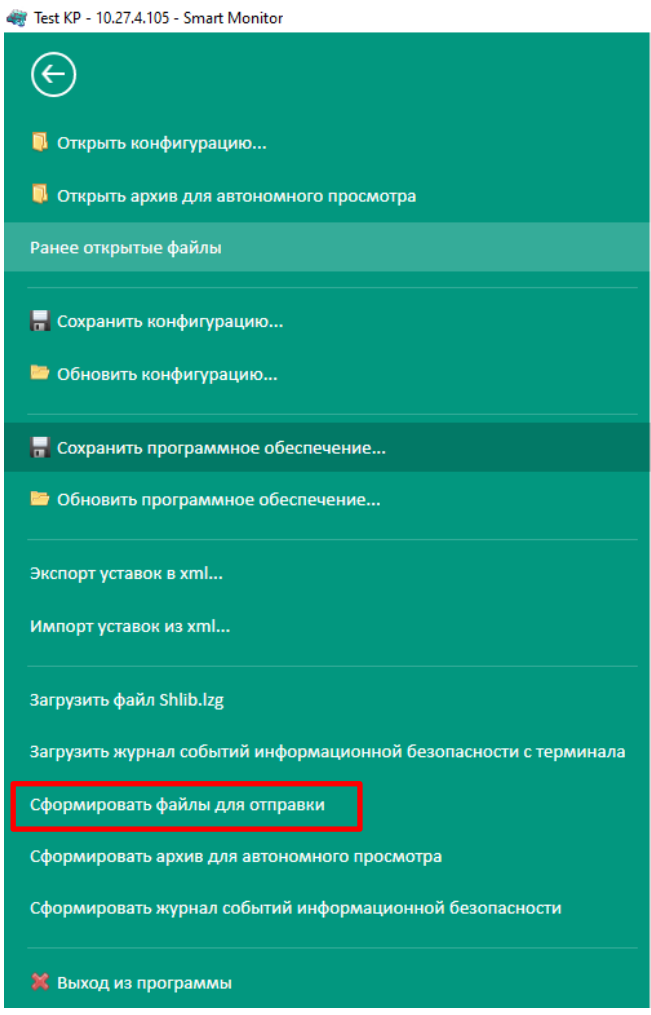

<span id="page-9-0"></span>Рисунок 2 – Сформировать файлы для отправки в программе Smart Monitor

3.4 Сформированные файлы для отправки необходимо отправить по электронной почте технической поддержки предприятия-изготовителя [ekra3@ekra.ru.](mailto:ekra3@ekra.ru)

3.5 Определить причину неисправности.

Возможные причины неисправности терминала и шкафа приведены в разделе [4.](#page-12-0)

3.6 Ликвидировать неисправность.

Возможные неисправности и методы их самостоятельного устранения приведены в разделе [4](#page-12-0) настоящей инструкции. Если указанные методы не привели к устранению неисправности, следует обратиться в техническую поддержку предприятия-изготовителя.

3.7 Сбросить светодиодную сигнализацию.

Для сброса светодиодной сигнализации следует использовать кнопку «Съем сигнализации» на двери шкафа или сочетание (совместное нажатие) кнопок «F+0» терминала.

3.8 Предприятие-изготовитель принимает на себя обязательства по устранению недостатков на протяжении всего жизненного цикла устройства.

3.9 Предприятие-изготовитель осуществляет прием рекламаций о недостатках от пользователей по электронной почте службы технической поддержки ekra3@ekra.ru или по телефону: 8 (8352) 220-110 (доб. 1410) (режим работы: 08:00-17:00 МСК, пн-пт).

ЭКРА.650320.001 И1

3.10 Рекламации предъявляются предприятию-изготовителю в письменном виде с указанием даты обнаружения неисправности, содержания неисправности и подробного описания условий ее возникновения.

3.11 Предприятие-изготовитель проводит периодический поиск известных (подтвержденных) уязвимостей в общедоступных источниках информации об уязвимостях. В качестве общедоступных источников в первую очередь используется база данных угроз в составе банка данных угроз безопасности информации ФСТЭК России (www.bdu.fstec.ru).

3.12 Предприятие-изготовитель проводит анализ выявленных уязвимостей на предмет возможности их использования для нарушения безопасности. При анализе уязвимостей учитываются следующие критерии:

- тип ошибки:

- версия программного обеспечения, подверженная уязвимости;
- уровень опасности уязвимости (критическая, высокая, средняя, низкая);
- информация об устранении.

3.13 Процедура устранения уязвимостей ПО устройства должна обеспечивать возможность обновления ПО для устранения актуальных уязвимостей.

3.14 Устранение недостатков предусматривает доведение информации о недостатках ПО устройства, а также о компенсирующих мерах по защите информации или ограничениях по применению, а также доработку ПО или разработку мер по защите информации, нейтрализующих недостаток.

3.15 При выявлении уязвимостей предприятие-изготовитель осуществляет следующие мероприятия:

- в случае отсутствия на момент проверки информации по выявленным уязвимостям ПО доступных релизов, ПО с устраненными уязвимостями разрабатываются компенсируюшие меры по зашите информации или ограничения по применению ПО, снижающие возможность эксплуатации уязвимостей;

- доводится информация о компенсирующих мерах и ограничениях по применению до пользователей в срок не более 72 часов с момента выявления недостатка;

- доработка ПО, выпуск релиза ПО с устраненными уязвимостями или, в случае невозможности устранения уязвимостей ПО, путем установки нового релиза ПО, выпускаются меры по защите информации, нейтрализующие недостаток, и вносятся необходимые изменения в эксплуатационную документацию;

- проводится тестирование доработанного ПО на предмет устранения уязвимостей и невнесения новых уязвимостей;

- доводится информация о недостатках ПО, о компенсирующих мерах по защите информации или ограничениях по применению, а также о выпуске релиза ПО с устраненными уязвимостями или мерах по защите информации, нейтрализующих недостаток, до пользователя ПО путем публикации информационного сообщения на сайте предприятия-изготовителя:

– обеспечивается гарантированная доставка релиза ПО пользователям на доверенном носителе, после официального запроса в адрес предприятия-изготовителя.

3.16 Пользователи должны быть проинформированы предприятием-изготовителем об окончании производства и (или) поддержки безопасности ПО не позднее чем за 1 год до окончания производства и (или) поддержки безопасности ПО путем публикации соответствующей информации на сайте предприятия-изготовителя.

#### <span id="page-12-0"></span>4 Определение причины неисправности и методы устранения

<span id="page-12-1"></span>ВНИМАНИЕ: ПРЕЖДЕ ЧЕМ ПРИСТУПИТЬ К УСТРАНЕНИЮ НЕИСПРАВНОСТИ, НЕОБХОДИМО ВЫВЕСТИ УСТРОЙСТВО ИЗ РАБОТЫ!

#### 4.1 Определение причины неисправности терминала и методы устранения

4.1.1 Для определения причин неисправности терминала, обнаруживаемых системой самодиагностики терминала, необходимо перейти в основное меню терминала Диагностика, меню Состояние блоков и нажать кнопку «U» - Показать ошибки терминала.

Работа с терминалом описана в руководстве по эксплуатации ЭКРА.650321.001 РЭ «Терминалы микропроцессорные серии ЭКРА 200».

Возможные неисправности, обнаруживаемые системой самодиагностики терминала, и методы их устранения приведены в таблицах 1 и 2.

Таблица 1 - Возможные аварийные неисправности терминала и методы их устранения

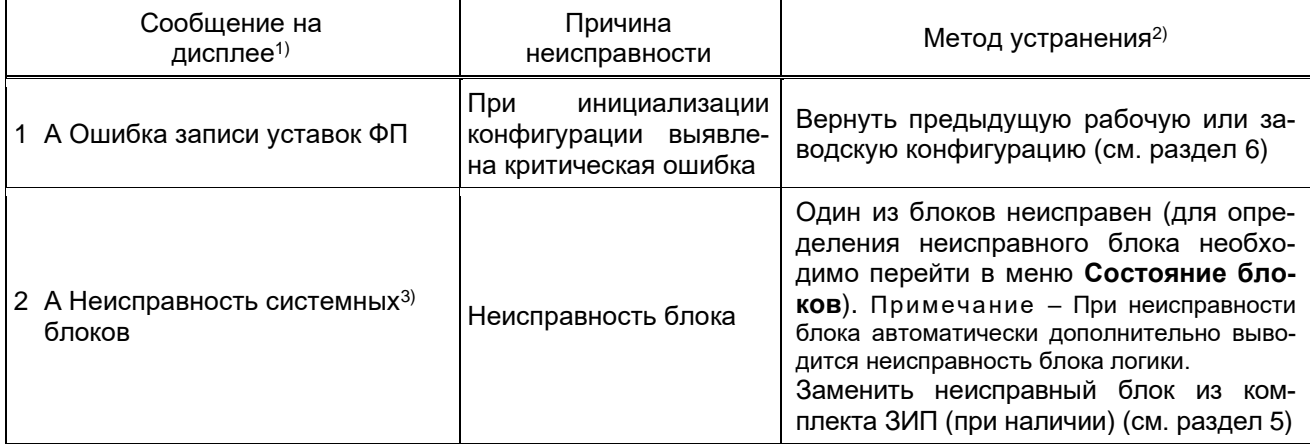

 $1)$  В сообщении на дисплее терминала символ «А» указывает на аварийную неисправность.

<sup>2)</sup> Если указанные методы не привели к устранению неисправности, следует обратиться в техническую поддержку предприятия-изготовителя.

<sup>3)</sup> К системным блокам относятся: блок логики, блок питания и управления, блок(и) аналоговых входов переменного тока. блок(и) аналоговых входов постоянного тока. блок(и) дискретных входов, блок(и) дискретных выходов.

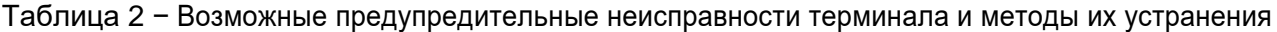

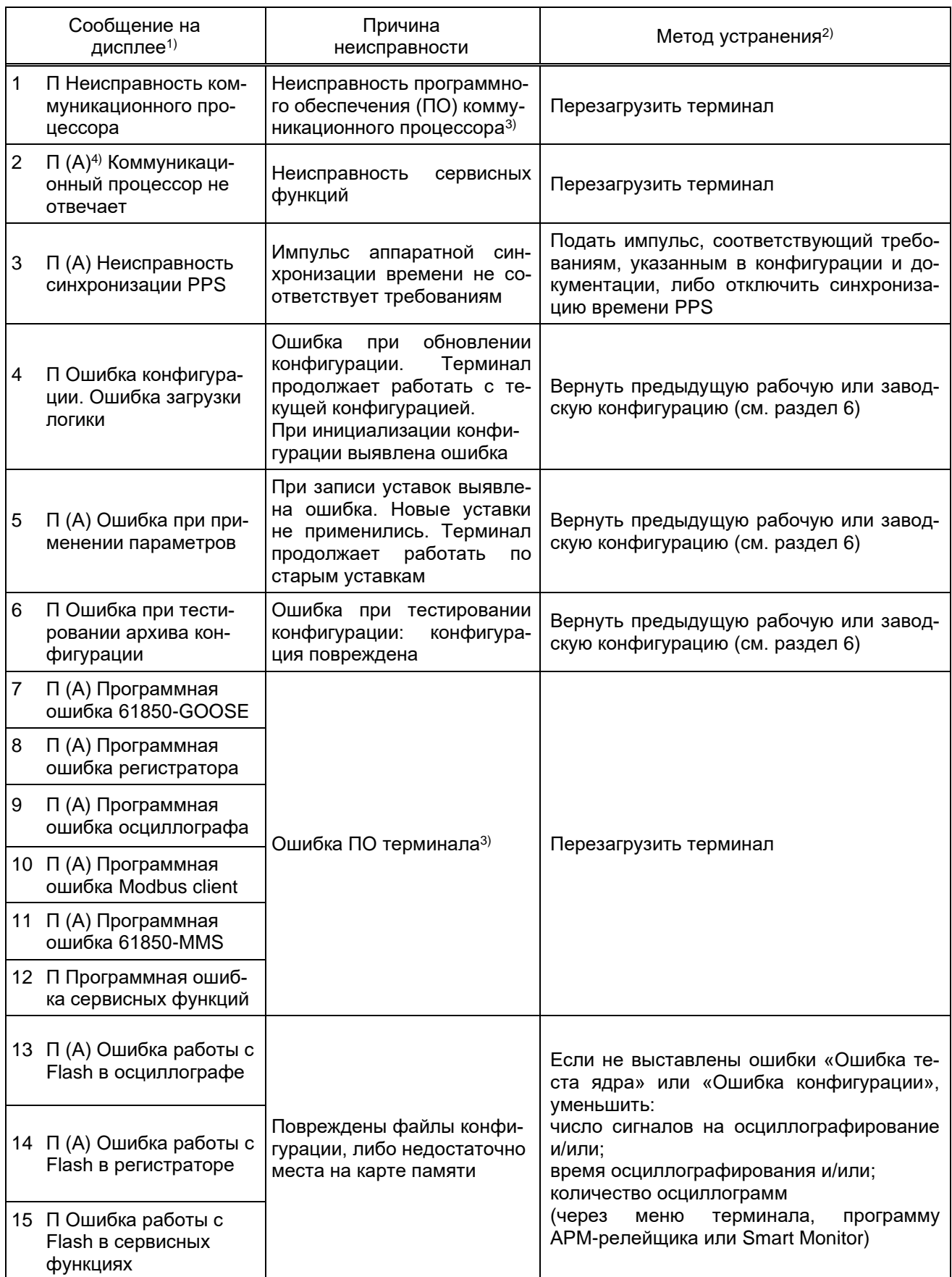

## Редакция от 08.2022

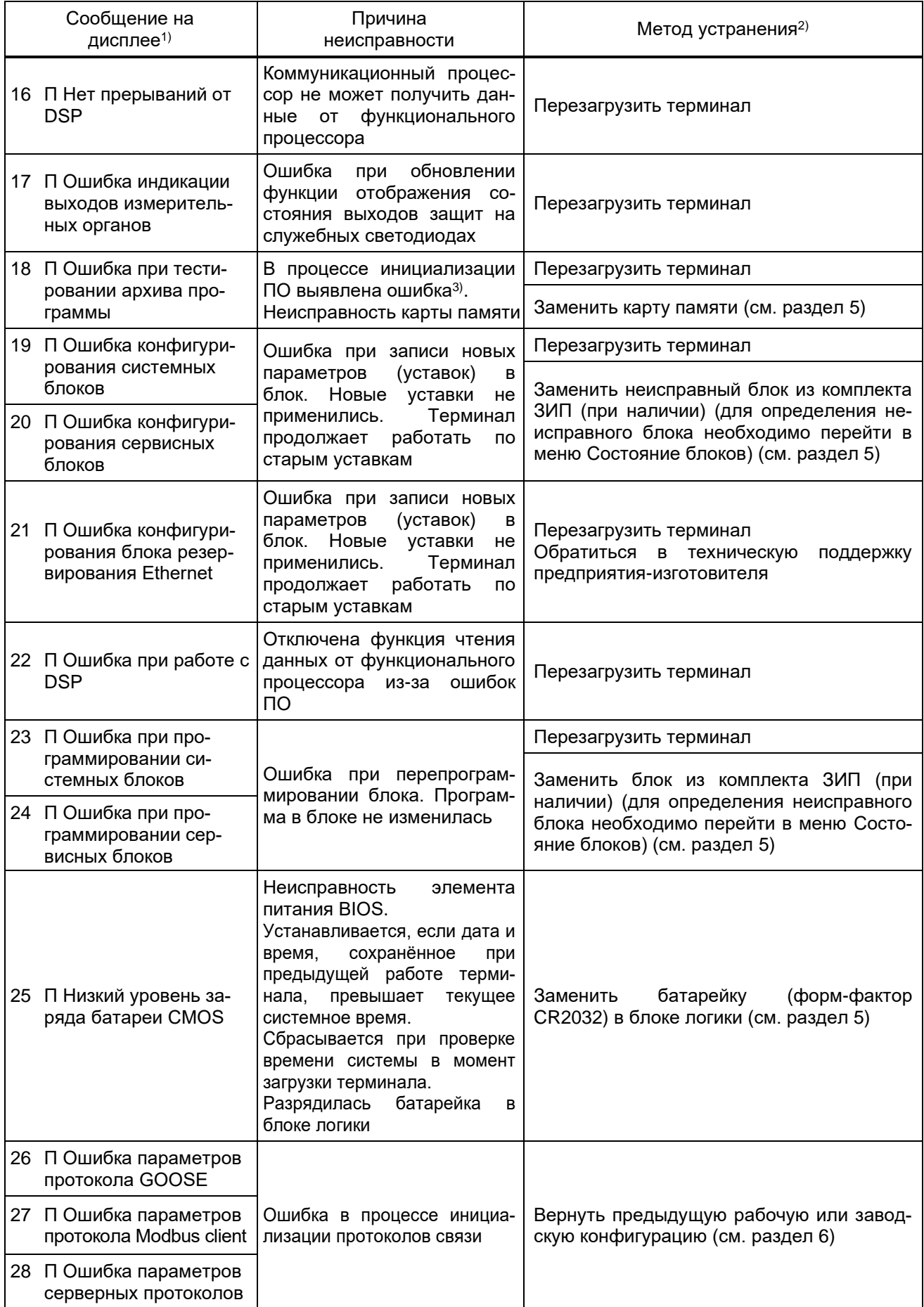

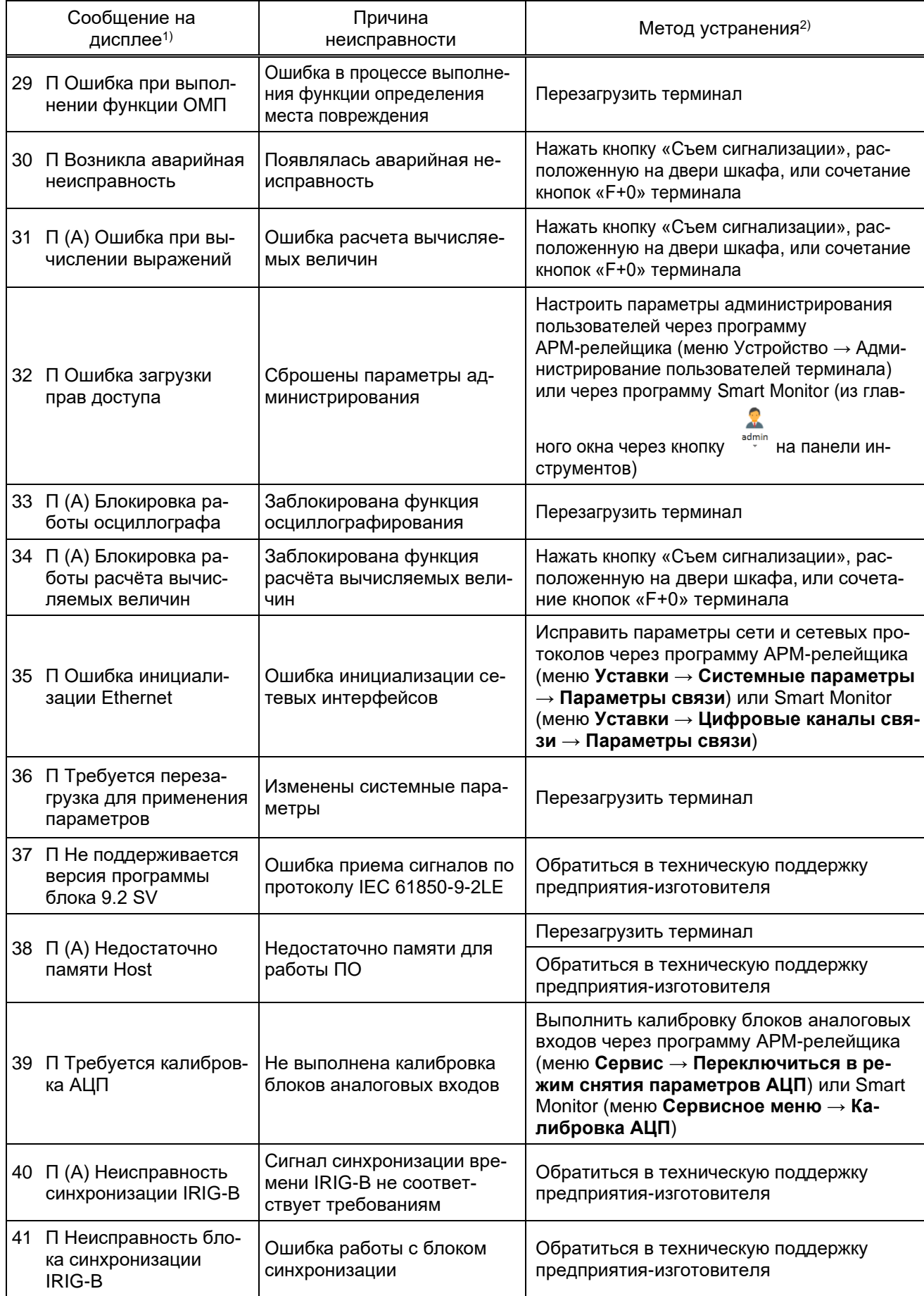

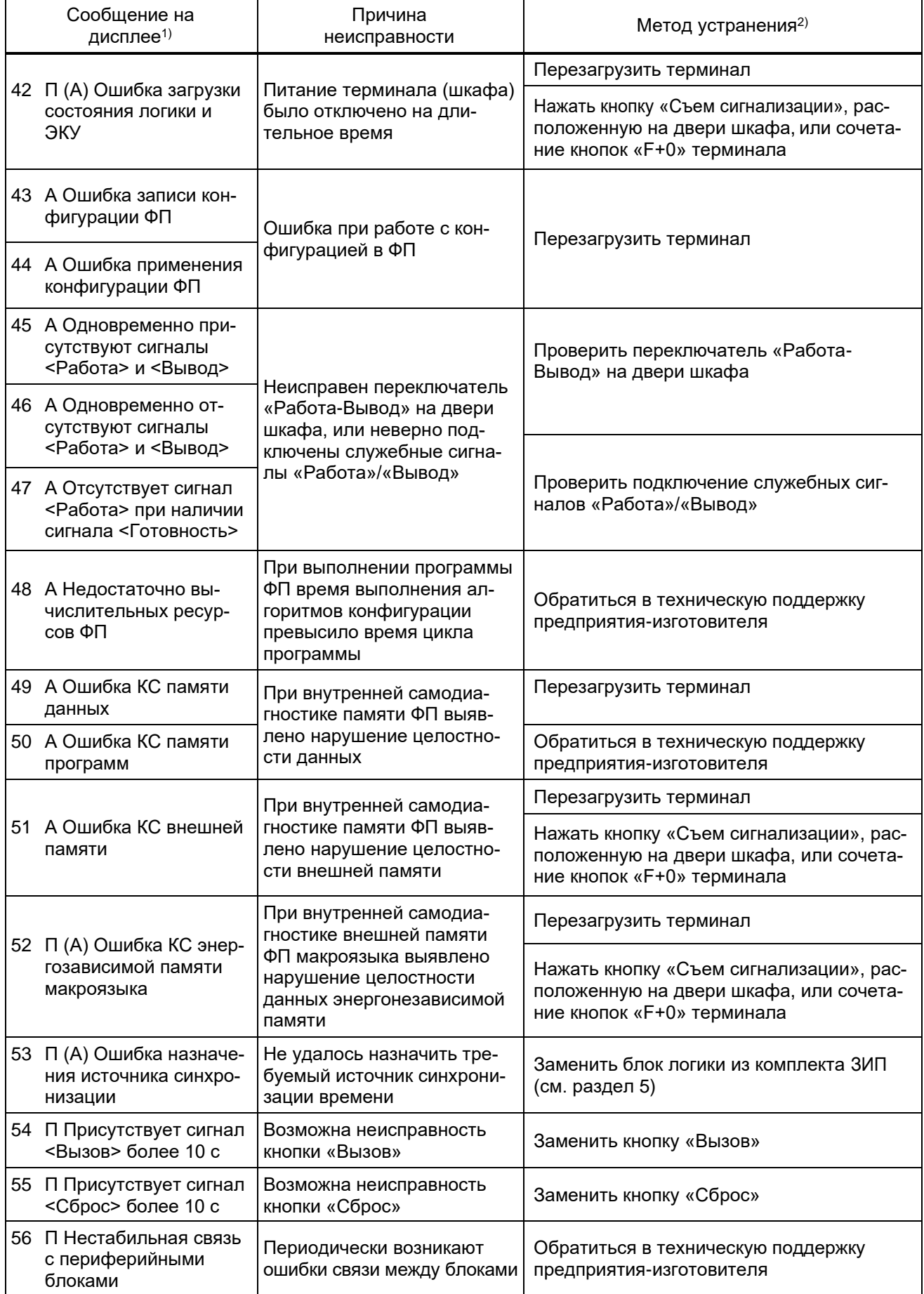

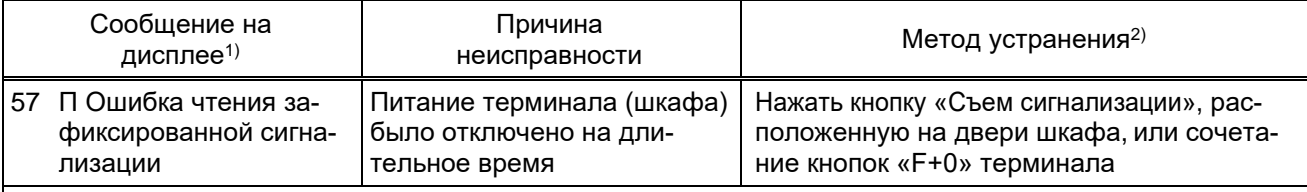

<sup>1)</sup> В сообщении на дисплее терминала символ «П» указывает на предупредительную неисправность, символ «А» - на аварийную неисправность.

2) Если указанные методы не привели к устранению неисправности, следует обратиться в техническую поддержку предприятия-изготовителя.

3) Данный вид неисправности приводит к отключению некоторых функций, таких как:

- работа протоколов связи;

- регистратор;

- осциллограф;

– функция ОМП;

- расчет вычисляемых величин;

- расчет балансов мощностей для определения дозировок управляющих воздействий (шкафов противоаварийной автоматики с функциями АДВ, ЛАПНУ, ЧДА-Э).

4) Данная неисправность может быть как аварийной, так и предупредительной, в зависимости от исполнения терминала.

4.1.2 Описание неисправностей, не охватываемых системой самодиагностики терми-

нала, их причины и методы устранения приведены в таблице 3.

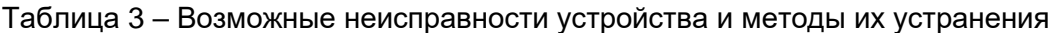

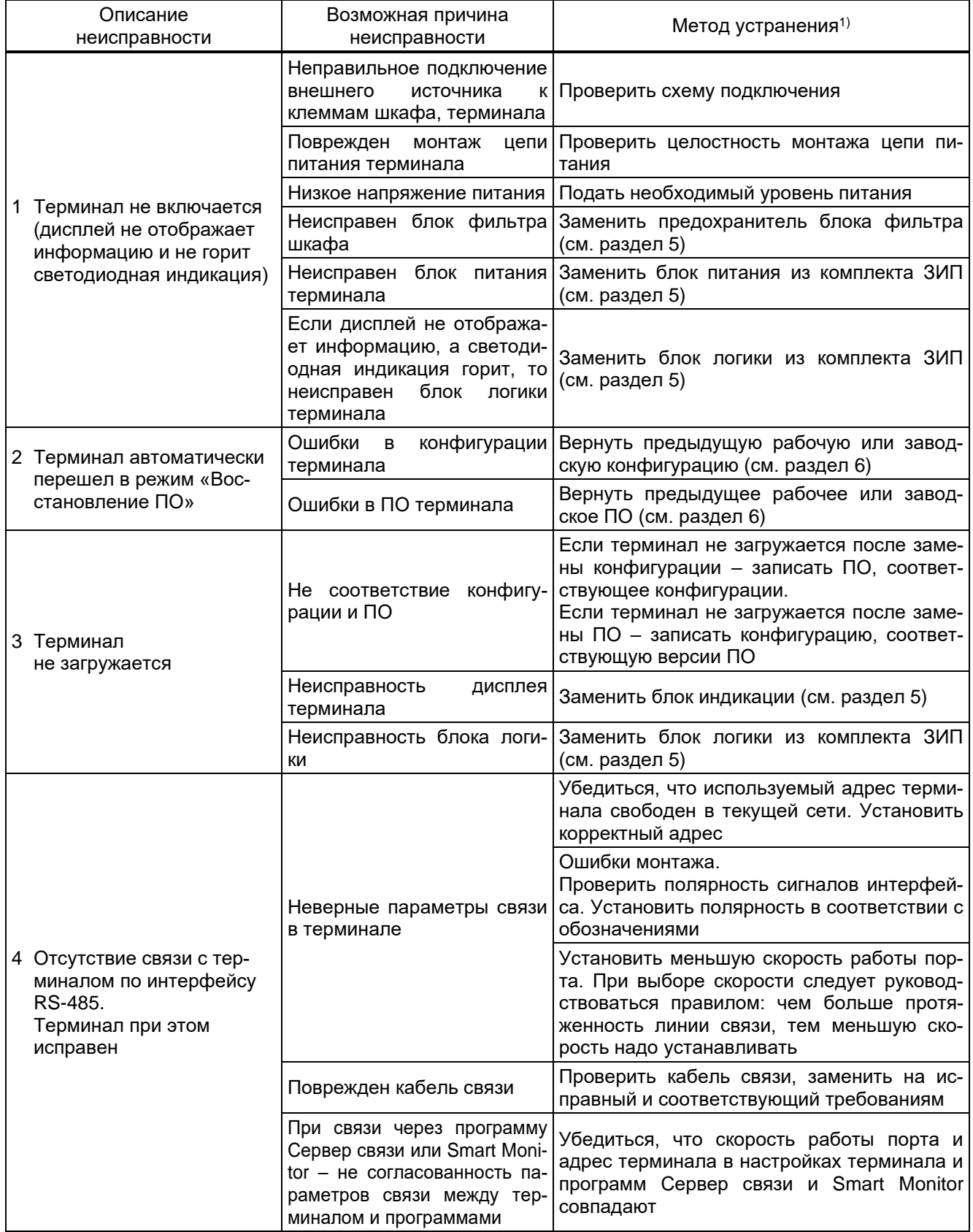

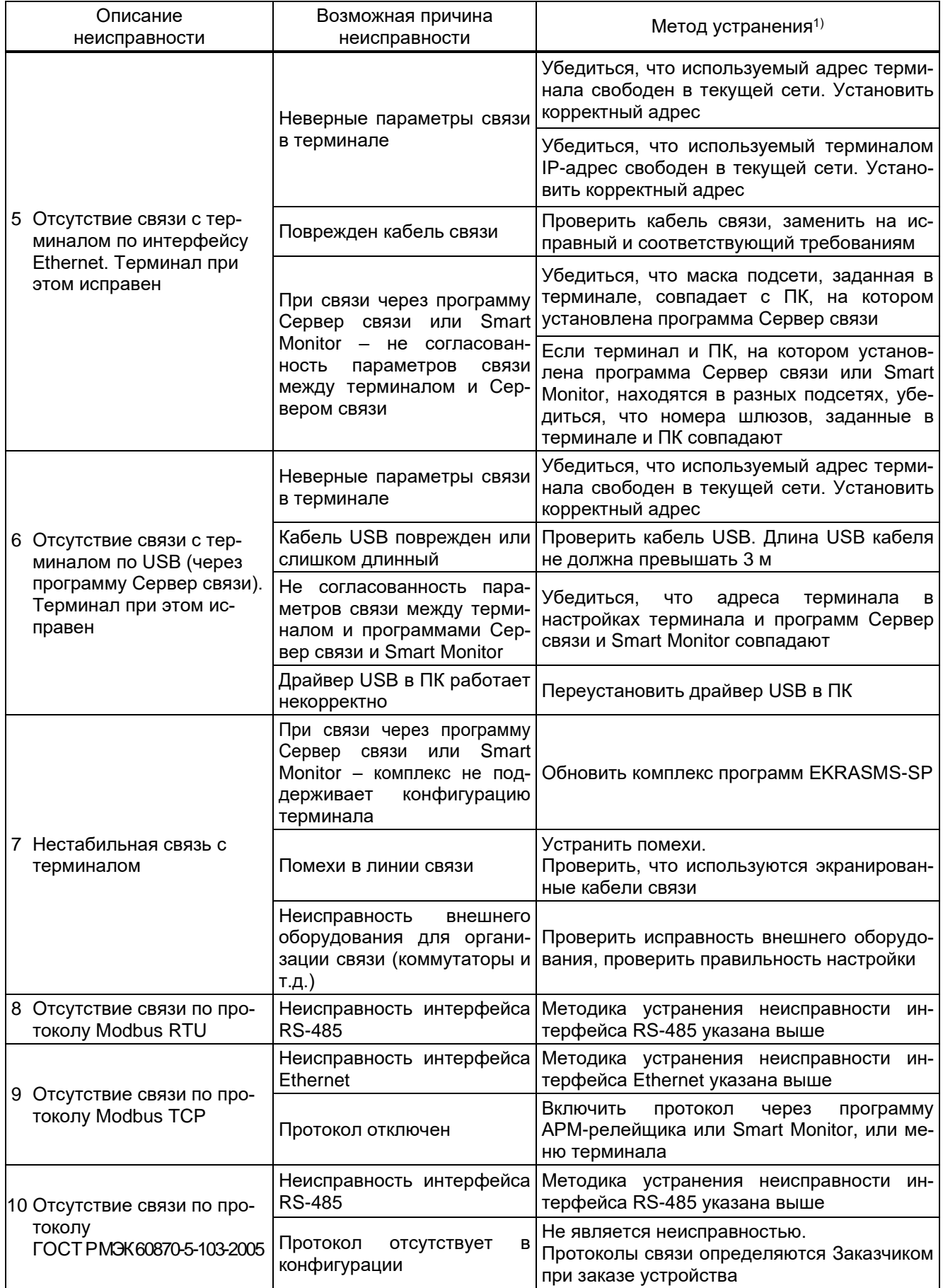

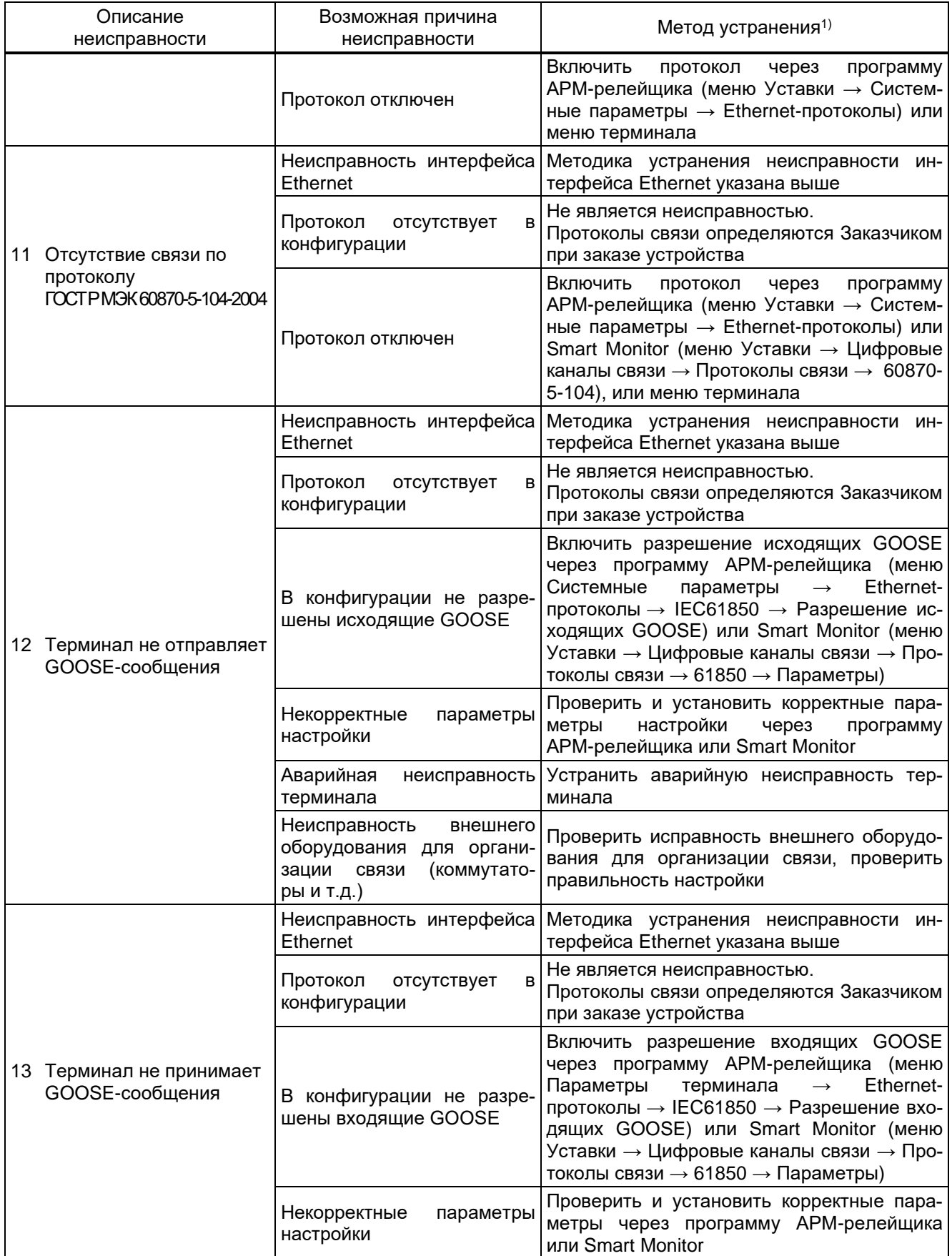

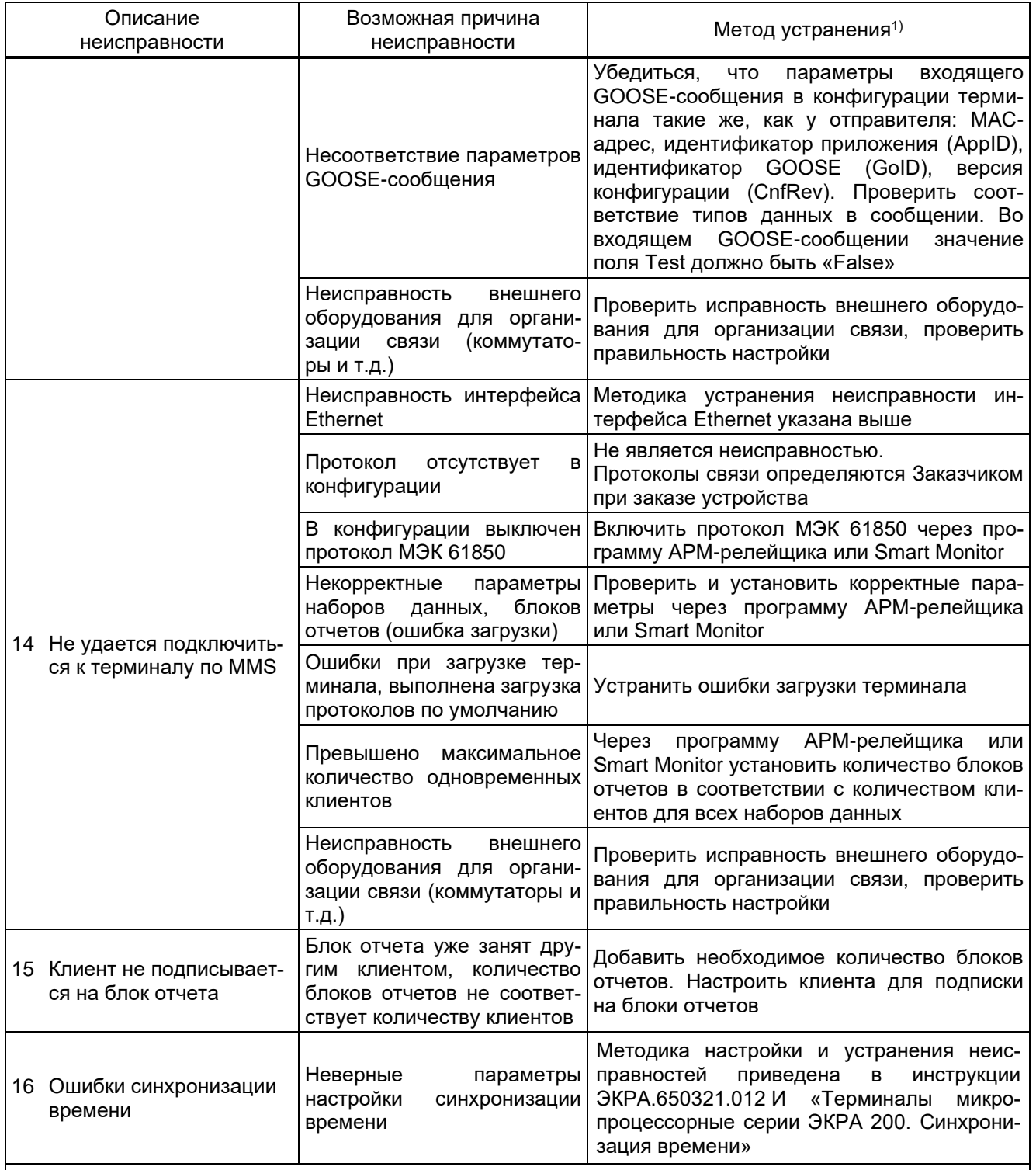

<sup>1)</sup> Если указанные методы не привели к устранению неисправности, следует обратиться в техни-<br>ческую поддержку предприятия-изготовителя.

#### **4.2 Определение причины неисправности шкафа и методы устранения**

4.2.1 Описание неисправностей шкафа, их причины и методы устранения приведены в

<span id="page-22-0"></span>таблице 4.

Таблица 4 – Возможные неисправности устройства и методы их устранения

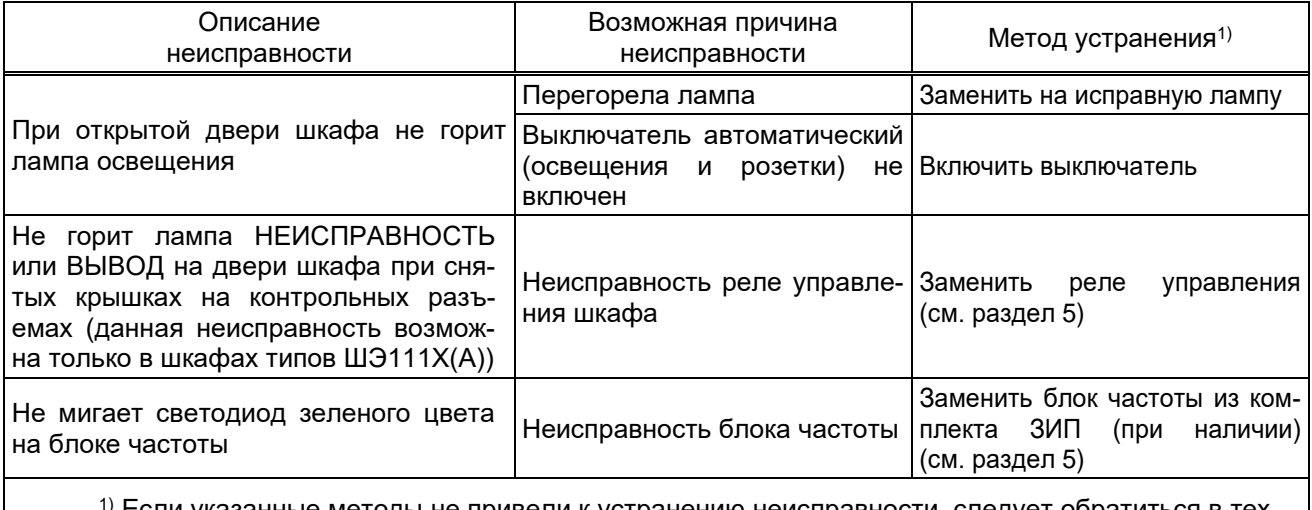

 $^{\text{\tiny 1)}}$  Если указанные методы не привели к устранению неисправности, следует обратиться в техническую поддержку предприятия-изготовителя.

#### **5 Методика замены составных частей терминала и шкафа**

<span id="page-23-0"></span>5.1 При замене терминала или составных частей терминала и шкафа (блока, платы и т.д.) необходимо руководствоваться инструкцией по замене составных частей ЭКРА.650321.036 И «Терминалы микропроцессорные серии ЭКРА 200, шкафы типов ШЭ111Х(А) и серии ШЭЭ 200».

## <span id="page-24-0"></span>6 Возврат предыдущей версии конфигурации и программного обеспечения терминала

При любых изменениях параметров терминала (системных параметров, настроек, уставок и т.д.) и их сохранении (меню терминала Запись уставок) происходит автоматическое генерирование новой конфигурации с новыми параметрами. При этом предыдущая версия конфигурации сохраняется в энергонезависимой памяти (карте памяти) терминала. Файл конфигурации - файл настроек ПО терминала, содержащий в себе описание аппаратного состава, набора защитных функций, «жесткой» и «гибкой» логики и мнемосхемы.

Обновление  $\overline{10}$ терминала можно ВЫПОЛНИТЬ  $\mathbf{c}$ ПОМОЩЬЮ программы АРМ-релейщика, используя функцию Обновление конфигурации и ПО, или с помощью программы Smart Monitor, используя функцию Обновить конфигурацию.... При этом предыдущая версия ПО сохраняется в энергонезависимой памяти (карте памяти) терминала.

#### <span id="page-24-1"></span>6.1 Способы возврата

6.1.1 Возврат предыдущей версии конфигурации терминала можно выполнить:

1) через программу АРМ-релейщика или через программу Smart Monitor (комплекс программ EKRASMS-SP) (см. 6.2.1).

Примечание - При отсутствии связи с терминалом по текущим параметрам конфигурации, настроить связь в режиме «Восстановление ПО».

2) через меню терминала в режиме «Восстановление ПО» (см. 6.4).

6.1.2 Возврат предыдущей версии ПО терминала можно выполнить:

1) через программу APM-релейщика или через программу Smart Monitor (комплекс программ EKRASMS-SP) (см. 6.2.2).

Примечание - При отсутствии связи с терминалом по текущим параметрам конфигурации, настроить связь в режиме «Восстановление ПО».

2) через меню терминала в режиме «Восстановление ПО» (см. 6.4).

#### 6.2 Возврат через программу APM-релейщика или Smart Monitor

<span id="page-24-2"></span>Используемый для работы с программами APM-релейшика или Smart Monitor порт связи терминала должен иметь разрешение на запись.

Примечание - Назначение разрешения на запись портам связи производится в соответствии с требованиями заказчика при заказе устройства. По умолчанию разрешение на запись имеет порт USB (Ethernet), расположенный на лицевой панели терминала.

<span id="page-24-3"></span>6.2.1 Возврат предыдущей версии конфигурации можно выполнить путем записи предыдущей конфигурации в терминал, если на компьютере имеется сохраненный файл предыдущей конфигурации терминала. Запись осушествляется через программу АРМ-релейщика (пункт главного меню Файл  $\rightarrow$  Обновление конфигурации и ПО) или через программу Smart Monitor (пункт главного меню Обновить конфигурацию...).

<span id="page-25-2"></span>6.2.2 Возврат предыдущей версии ПО можно выполнить путем записи предыдущей версии ПО в терминал, если на компьютере имеется сохраненный файл предыдущего ПО терминала. Запись осуществляется через программу АРМ-релейщика (пункт главного меню **Файл** → **Обновление конфигурации и ПО**) или через программу Smart Monitor (пункт главного меню **Обновить программное обеспечение...**).

Методика записи конфигурации и ПО изложена в инструкции по замене конфигурации и ПО ЭКРА.650321.014 И «Терминалы микропроцессорные серии ЭКРА 200».

#### **6.3 Режим «Восстановление ПО»**

<span id="page-25-0"></span>6.3.1 Режим «Восстановление ПО» предназначен для восстановления внутреннего ПО и конфигурации терминала.

Загрузка режима «Восстановление ПО» происходит автоматически при возникновении критической ошибки, приводящей к невозможности запуска основной программы терминала в течение двух раз подряд. К критическим ошибкам относятся:

- ошибка параметров запуска;
- ошибка проверки целостности конфигурации;
- ошибка проверки целостности программы;
- ошибка проверки целостности файла прав доступа;
- ошибка конфигурации.

Также пользователь может самостоятельно переводить терминал в данный режим через основное меню терминала (**Сервисное меню** → **Переход в режим восстановления ПО**).

#### <span id="page-25-1"></span>**6.4 Возврат через меню терминала**

6.4.1 Для перевода терминала в режим «Восстановление ПО» необходимо:

 $-$  в главном меню терминала выбрать пункт Сервисное меню → Переход в режим восстановления;

 $-$  ввести пароль<sup>1)</sup> для авторизации пользователя и нажать на кнопку «Enter», появится информационное сообщение о переводе терминала в режим «Восстановление ПО»: Для перевода в режим восстановления перезагрузите терминал в текущем окне;

– перезагрузить терминал в текущем окне.

При загрузке терминала в режим «Восстановление ПО» на его дисплее отобразится главное меню, показанное на рисунке [3.](#page-26-0)

 $^{1)}$  Пароли по умолчанию, вводимые при операциях, приведены в руководстве по эксплуатации «Терминалы микропроцессорные серии ЭКРА 200» ЭКРА.650321.001 РЭ.

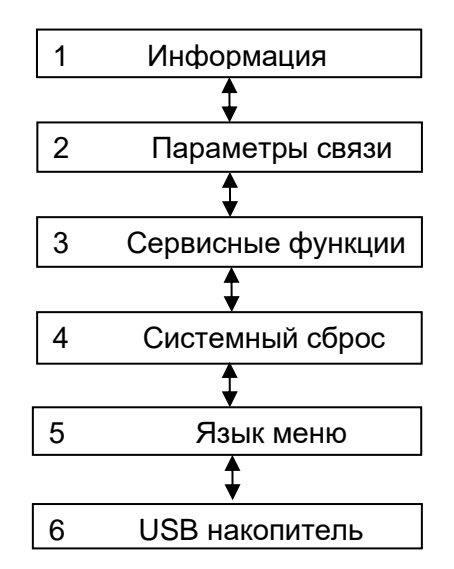

Рисунок 3 – Структура меню режима «Восстановление ПО»

<span id="page-26-0"></span>Примечание – Пункт главного меню **USB накопитель** отображается при подключении USBflash накопителя.

Возврат к предыдущей/заводской версии ПО/конфигурации терминала можно выполнить, используя пункты меню:

– **Сервисные функции** (см. п. [6.4.2\)](#page-26-1);

– **USB накопитель** (см. п. [6.4.3\)](#page-27-0).

<span id="page-26-1"></span>6.4.2 При переходе в пункт меню **Сервисные функции** на дисплее терминала отображается меню, показанное на рисунке [4.](#page-26-2)

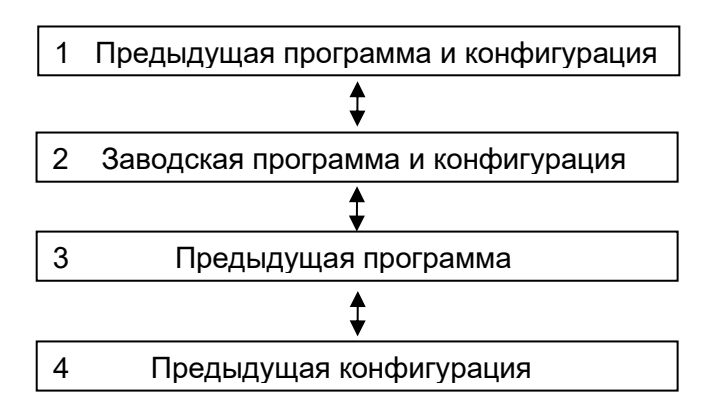

Рисунок 4 – Структура меню режима «Сервисные функции»

<span id="page-26-2"></span>Возврат к предыдущей/заводской версии ПО/конфигурации выполняется путем выбора соответствующего пункта меню.

В терминалах ЭКРА 213 доступ к пункту разрешен только после ввода пароля. С помощью цифровых кнопок необходимо набрать набор символов<sup>1)</sup>, являющийся паролем, и нажать кнопку «». Если введен правильный пароль, запустится процесс возврата. Если же

<sup>&</sup>lt;sup>1)</sup> Пароли по умолчанию, вводимые при операциях, приведены в руководстве по эксплуатации «Терминалы микропроцессорные серии ЭКРА 200» ЭКРА.650321.001 РЭ.

пароль оказался неверным, на экране появится сообщение «Пароль неверный» и приглашение ввести пароль еще раз.

В появившемся окне для возврата к предыдущей/заводской версии ПО/конфигурации необходимо нажать на кнопку «Восстановить», для отмены – кнопку «Отмена».

При успешном завершении процесса возврата на экране терминала появится сообщение «Операция выполнена успешно». Если при попытке возврата обнаружены ошибки, на экране появится сообщение: «Не найден файл для восстановления. Ошибка при выполнении операции». Причиной ошибки может быть не соответствие конфигурации и ПО терминала.

В терминалах ЭКРА 211 необходимо ввести пароль только при выборе одного из пунктов меню **Сервисные функции**.

<span id="page-27-0"></span>6.4.3 При переходе в пункт меню USB накопитель на дисплее терминала отображается меню, показанное на рисунке [5.](#page-27-1)

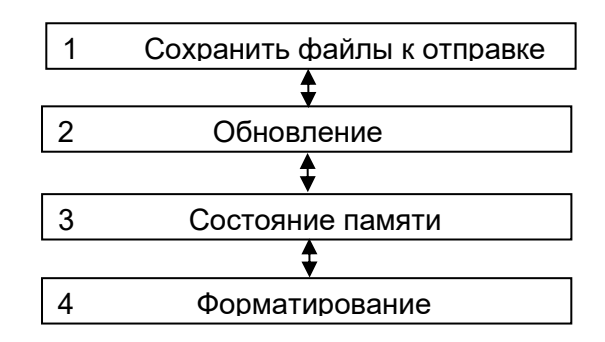

Рисунок 5 – Структура меню режима «USB накопитель»

<span id="page-27-1"></span>Возврат к предыдущей/заводской версии ПО/конфигурации выполняется путем выбора пункта меню **Обновление**.

## **Приложение А**

## **(справочное)**

#### **Ссылочные документы**

## <span id="page-28-0"></span>Таблица А.1

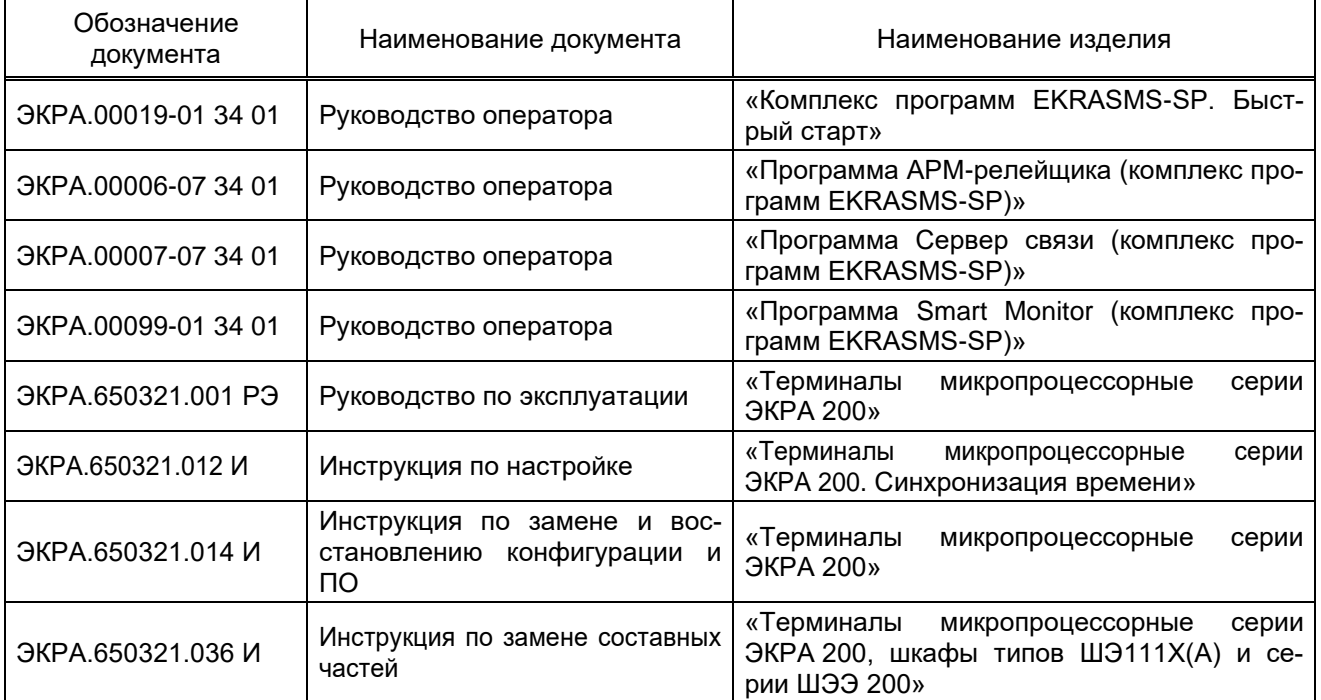

## **Лист регистрации изменений**

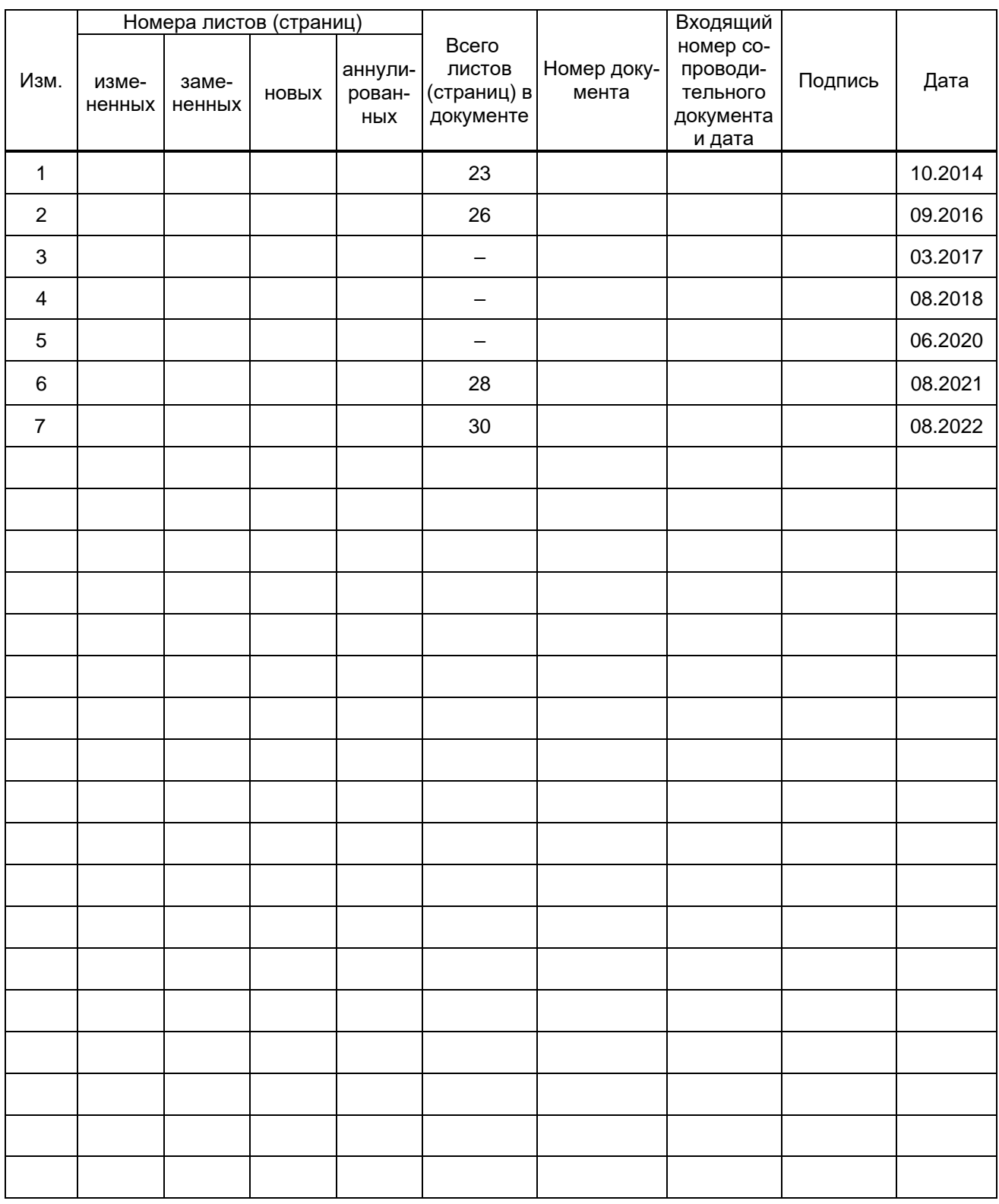